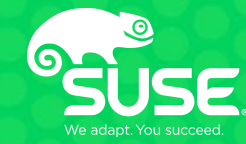

# **Leveraging Your OpenStack Troubleshooting Tool Box** <http://bit.ly/2rXNpCe> http://etherpad.openstack.org/p/osa-r213.a

Keith Berger Master Software Engineer SUSE/keith.berger@suse.com Nicolas Bock Senior Software Engineer SUSE/nicolas.bock@suse.com

# **Agenda**

- Introduction
- Toolbox Environments
- External Tools
- Tracing CLI Commands
- Database Exploration
- Examining Logfiles with Lnav
- Troubleshooting Examples
- Next Steps
- Questions and Answers

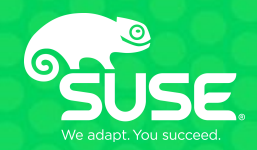

# **Introduction**

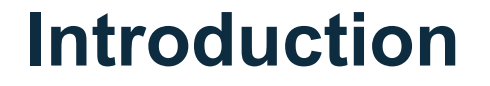

The goal of this session is to provide tips and tricks to troubleshoot an OpenStack Cloud.

Presenters:

Keith Berger Nicolas Bock

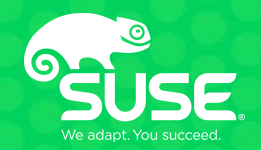

# **Toolbox Environments**

### **Toolbox Environments**

The environments for this session are an OpenStack instance running a single node cloud built with SUSE OpenStack Cloud 8. This deployment is only meant for Demo purposes.

Each student will be given an IP address for the environment they will be using for this workshop. The login user and password are:

**ardana/To0l-8oX**

### **Toolbox Environments**

Once you are connected, please run the following command to setup your OpenStack environment variables.

**~ \$** source ./service.osrc

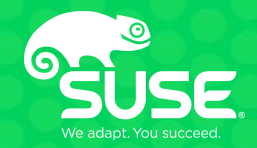

# **External Tools**

## **External Tools**

- curl Simulate OpenStack API requests
- ip netns Access neutron names spaces (snat, qdhcp, qrouter, fip, haproxy)
- strace Generate system call traces
- $\bullet$  nc Test access to remote ports
- tcpdump Capture packets on ovs ports and physical interfaces
- qemu-nbd QEMU Disk Network Block Device Server
- $k$  kpartx Create device maps from partition tables

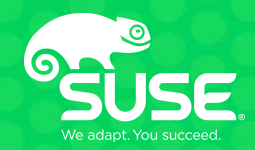

# **Tracing the CLI**

Using the "debug" option you can trace any OpenStack CLI command.

Example: Listing nova instances

**~ \$** nova --debug list

or

**~ \$** openstack --debug server list

### The output looks like

DEBUG (session:248) REQ: curl -q -i --cacert "/etc/ssl/certs/ca-certificates.crt" -X GET https://192.168.23.11:8774/v2.1/3e3f9642620a4e6b8d10fdd76a022618/servers/det ail -H "User-Agent: python-novaclient" -H "Accept: application/json" -H "X-Auth-Token: {SHA1}ed0b3a780a2038e889f4761d01e31e0989c12fbe"

### Create a token

**~ \$** openstack token issue

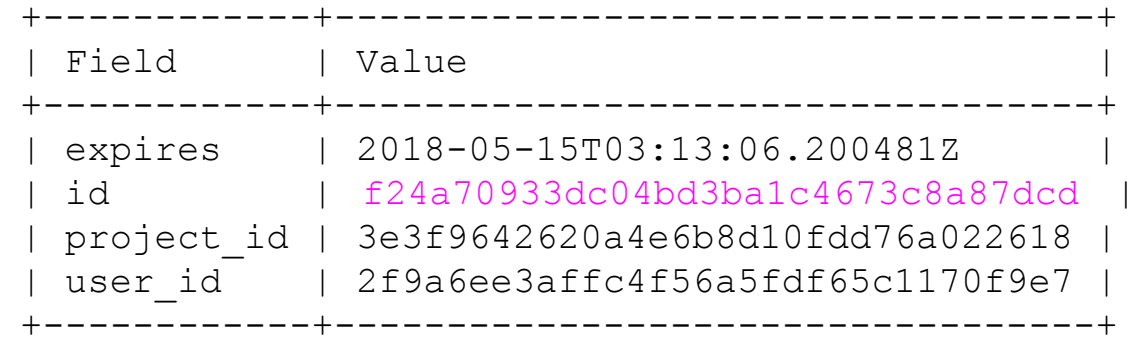

### Run the curl directly

**~ \$** curl -g -i --cacert "/etc/ssl/certs/ca-certificates.crt" -X GET https://192.168.23.11:8774/v2.1/3e3f9642620a4e6b8d10fdd76a022618/servers/det ail -H "User-Agent: python-novaclient" -H "Accept: application/json" -H "X-Auth-Token: f24a70933dc04bd3ba1c4673c8a87dcd "

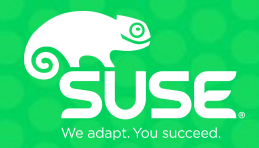

!!WARNING!! Making manual changes to the database can corrupt your OpenStack cloud.

To examine the data directly in the database, connect to mysql and view the tables. This would be useful when troubleshooting a cloud operation the errors and the logs show a "foreign key" error.

### !!WARNING!! Making manual changes to the database can corrupt your OpenStack cloud.

Example: Looking at the current set of glance images.

**~ \$** sudo mysql use glance; desc images;

### !!WARNING!! Making manual changes to the database can corrupt your OpenStack cloud.

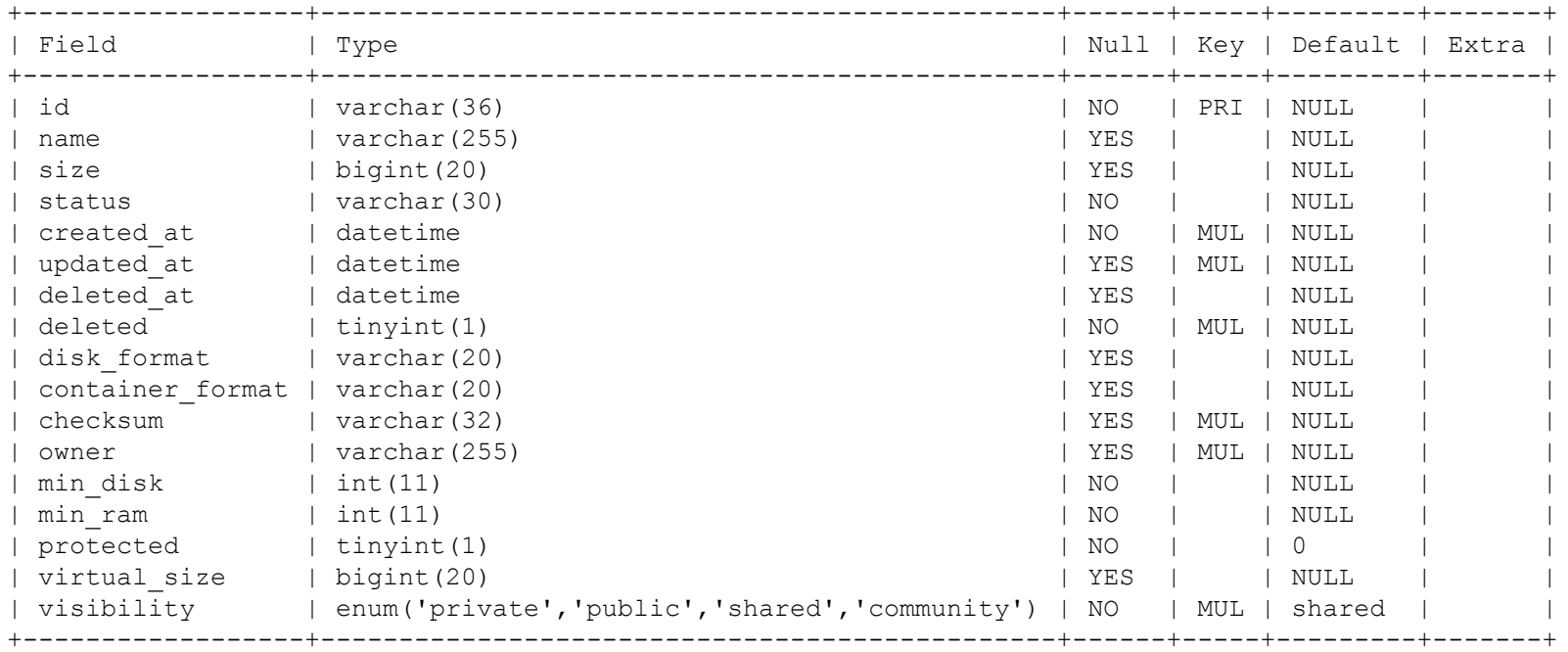

### !!WARNING!! Making manual changes to the database can corrupt your OpenStack cloud.

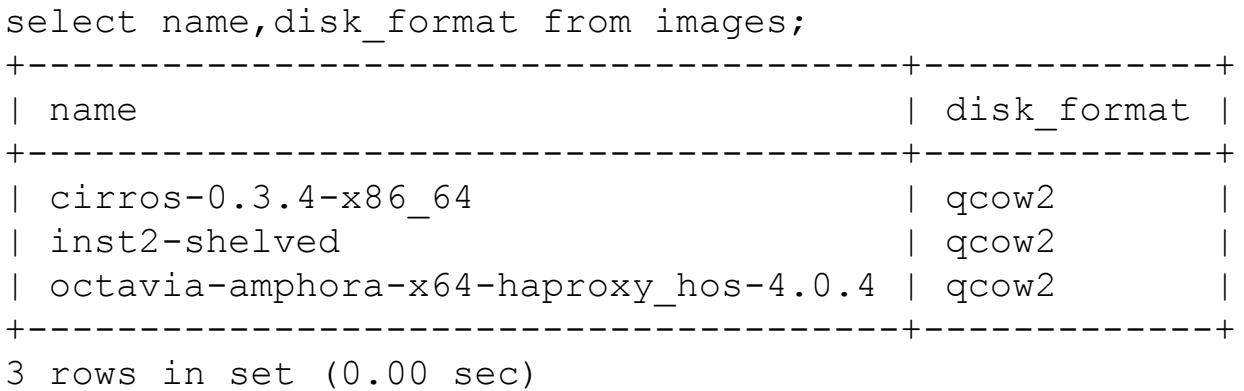

quit

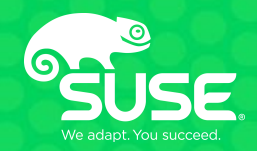

# **Using Lnav**

# **Examining Logfiles with Lnav**

- Lnav interleaves multiple log files based on time stamps
- E.g. Look at Nova and Glance logs to trace a boot image request:
	- **~ \$** lnav /var/log/nova/nova-api.log \ /var/log/glance/glance-api.log
- For convenience run
	- **~ \$** ~/run\_lnav.sh

## **Examining Logfiles with Lnav**

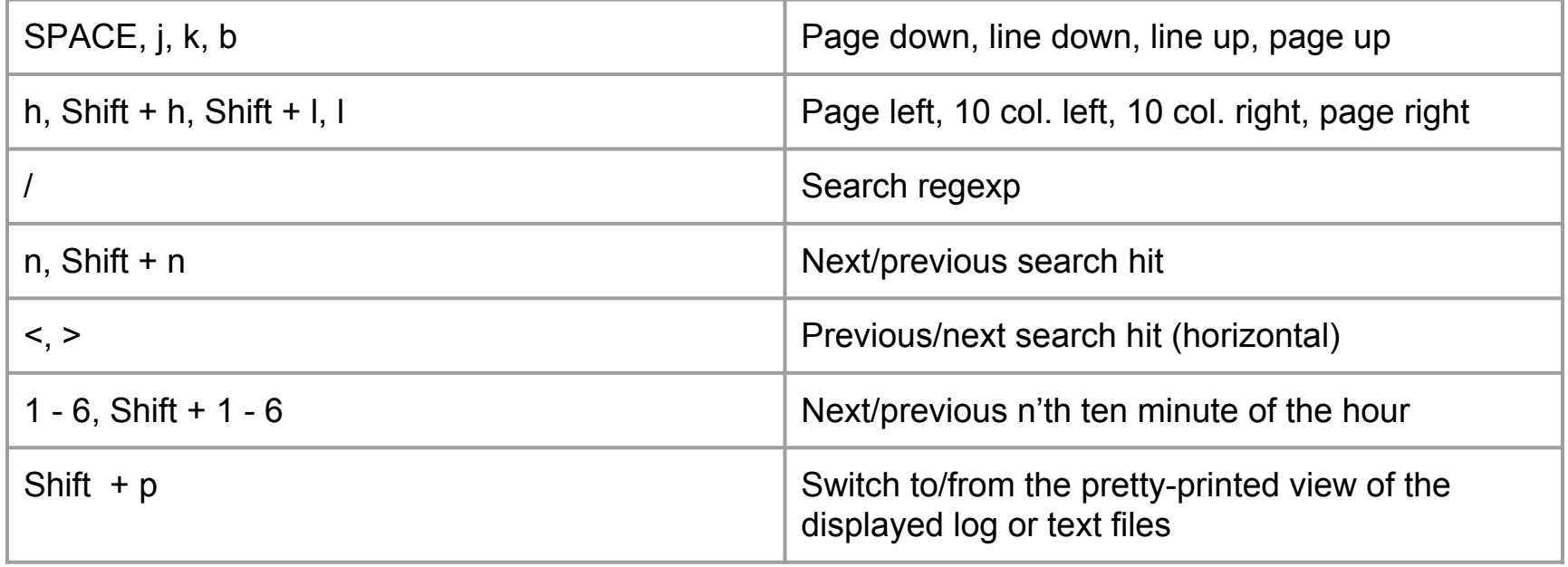

### **Examining Logfiles with Lnav**

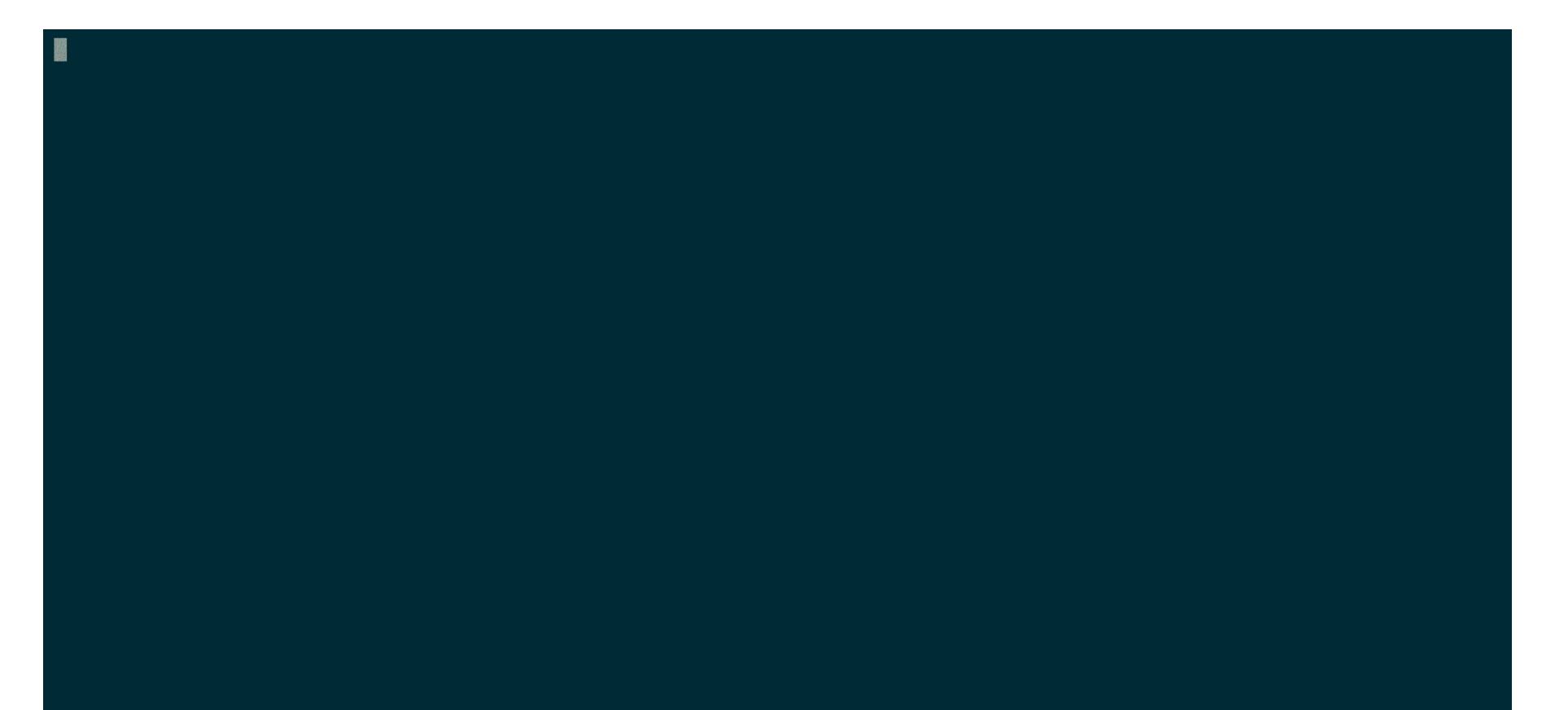

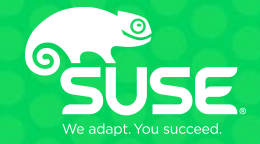

# **Troubleshooting Examples**

## **Troubleshooting Examples**

**Cinder** - Examining Allocation Ratios **Keystone** - Exploring user permissions **Swift** - Finding an object **Glance** - Modifying a glance image **Nova** - Tracing a boot sequence **Neutron** - Using network namespaces

#### **~ \$ openstack volume create --size 8 bigvol**

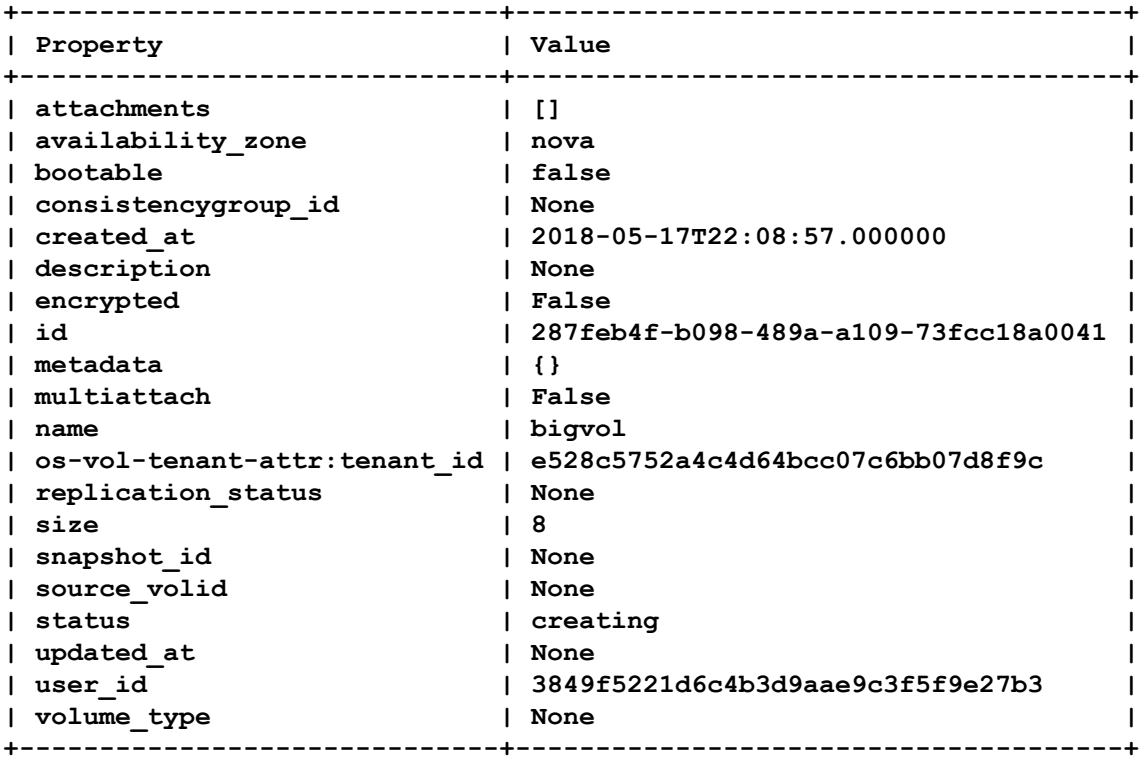

**~ \$ cinder list +--------------------------------------+-----------+-----------+------+-------------+----------+-------------+ | ID | Status | Name | Size | Volume Type | Bootable | Attached to | +--------------------------------------+-----------+-----------+------+-------------+----------+-------------+ | 287feb4f-b098-489a-a109-73fcc18a0041 | error | bigvol | 8 | - | false | | | 8ba8c572-4911-4671-b966-ac12789fa22e | available | CirrosBFV | 1 | - | true | | +--------------------------------------+-----------+-----------+------+-------------+----------+-------------+**

Look for the request ID using lnav and search for **"bigvol"** Limit the output to the request ID using : filter-in  $\leq$  req-id>

#### **~ \$ lnav /var/log/cinder/\*.log**

**cinder-api.log:2018-05-17 18:29:24.949 11370 DEBUG cinder.volume.api [req-ca41f6ef-3317-4329-9d8b-15da99dbf30f 3849f5221d6c4b3d9aae9c3f5f9e27b3 e528c5752a4c4d64bcc07c6bb07d8f9c - default default] Task 'cinder.volume.flows.api.create\_volume.QuotaCommitTask;volume:create' (a548800c-d401-4f4c-a625-81e677225884) transitioned into state 'SUCCESS' from state 'RUNNING' with result '{'volume\_properties': VolumeProperties(attach\_status='detached',availability\_zone='nova',cgsnapshot\_id=None,consistencygroup\_id=None,display\_de** scription=None,display\_name='bigvol',encryption\_key\_id=None,group\_id=None,group\_type\_id=<?>,metadata={},multiattach=False **,project\_id='e528c5752a4c4d64bcc07c6bb07d8f9c',qos\_specs=None,replication\_status=<?>,reservations=['f431ab64-50c2-4703-8b 2e-3a4c12701988','08900298-d7dd-42b2-81a4-7de0cdbca7f0'],size=8,snapshot\_id=None,source\_replicaid=None,source\_volid=None, status='creating',user\_id='3849f5221d6c4b3d9aae9c3f5f9e27b3',volume\_type\_id=None)}' \_task\_receiver /opt/stack/venv/cinder-20180424T164506Z/lib/python2.7/site-packages/taskflow/listeners/logging.py:18**

**cinder-scheduler.log:2018-05-17 18:29:25.262 10878 DEBUG cinder.scheduler.base\_filter [req-ca41f6ef-3317-4329-9d8b-15da99dbf30f 3849f5221d6c4b3d9aae9c3f5f9e27b3 e528c5752a4c4d64bcc07c6bb07d8f9c - default default] Starting with 1 host(s) get\_filtered\_objects**

**cinder-scheduler.log:2018-05-17 18:29:25.263 10878 DEBUG cinder.scheduler.filters.capacity\_filter [req-ca41f6ef-3317-4329-9d8b-15da99dbf30f 3849f5221d6c4b3d9aae9c3f5f9e27b3 e528c5752a4c4d64bcc07c6bb07d8f9c - default default] Checking if host ha-volume-manager@lvm-1#LVM\_iSCSI can create a 8 GB volume (58cd152c-84c2-4fa3-b912-f0fbe2b856dc) backend\_passes** 

**cinder-scheduler.log:2018-05-17 18:29:25.263 10878 DEBUG cinder.scheduler.filters.capacity\_filter [req-ca41f6ef-3317-4329-9d8b-15da99dbf30f 3849f5221d6c4b3d9aae9c3f5f9e27b3 e528c5752a4c4d64bcc07c6bb07d8f9c - default**  default] Checking provisioning for request of 8 GB. Backend: host 'ha-volume-manager@lvm-1#LVM\_iSCSI':free\_capacity\_gb: **4.71, total\_capacity\_gb: 4.75,allocated\_capacity\_gb: 1, max\_over\_subscription\_ratio: 1.0,reserved\_percentage: 0,**  provisioned capacity gb: 1.0,thin provisioning support: True, thick provisioning support: False,pools: None,updated at: **2018-05-17 22:29:00.195509 backend\_passes**

**cinder-scheduler.log:2018-05-17 18:29:25.263 10878 WARNING cinder.scheduler.filters.capacity\_filter [req-ca41f6ef-3317-4329-9d8b-15da99dbf30f 3849f5221d6c4b3d9aae9c3f5f9e27b3 e528c5752a4c4d64bcc07c6bb07d8f9c - default default] Insufficient free space for thin provisioning. The ratio of provisioned capacity over total capacity 1.89 has exceeded the maximum over subscription ratio 1.00 on host ha-volume-manager@lvm-1#LVM\_iSCSI.**

**cinder-scheduler.log:2018-05-17 18:29:25.264 10878 DEBUG cinder.scheduler.base\_filter [req-ca41f6ef-3317-4329-9d8b-15da99dbf30f 3849f5221d6c4b3d9aae9c3f5f9e27b3 e528c5752a4c4d64bcc07c6bb07d8f9c - default default] Filter CapabilitiesFilter returned 0 host(s) get\_filtered\_objects**

**cinder-scheduler.log:2018-05-17 18:29:25.265 10878 DEBUG cinder.scheduler.base\_filter [req-ca41f6ef-3317-4329-9d8b-15da99dbf30f 3849f5221d6c4b3d9aae9c3f5f9e27b3 e528c5752a4c4d64bcc07c6bb07d8f9c - default default] Filtering removed all hosts for the request with volume ID '58cd152c-84c2-4fa3-b912-f0fbe2b856dc'. Filter results: [('AvailabilityZoneFilter', [u'ha-volume-manager@lvm-1#LVM\_iSCSI']), ('CapacityFilter', []), ('CapabilitiesFilter', [])] \_log\_filtration** 

**cinder-scheduler.log:2018-05-17 18:29:25.266 10878 WARNING cinder.scheduler.filter\_scheduler [req-ca41f6ef-3317-4329-9d8b-15da99dbf30f 3849f5221d6c4b3d9aae9c3f5f9e27b3 e528c5752a4c4d64bcc07c6bb07d8f9c - default default] No weighed backend found for volume with properties: None**

**cinder-scheduler.log:2018-05-17 18:29:25.296 10878 ERROR cinder.scheduler.flows.create\_volume [req-ca41f6ef-3317-4329-9d8b-15da99dbf30f 3849f5221d6c4b3d9aae9c3f5f9e27b3 e528c5752a4c4d64bcc07c6bb07d8f9c - default default] Failed to run task cinder.scheduler.flows.create\_volume.ScheduleCreateVolumeTask;volume:create: No valid backend was found. No weighed backends available: NoValidBackend: No valid backend was found. No weighed backends available**

Audit logging enabled to /var/audit/cinder/cinder.log

Policy rules located at /opt/stack/service/cinder-api/etc/policy.json

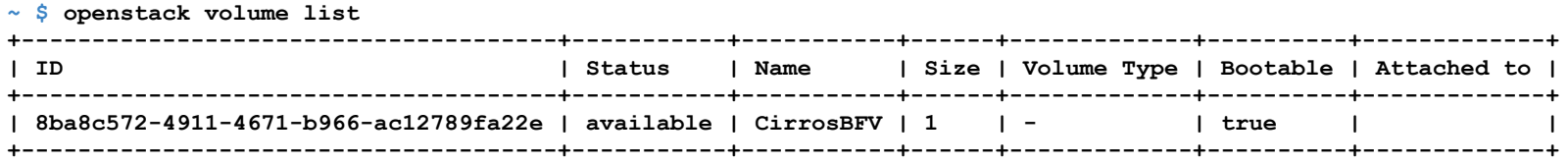

#### Run

**~ \$** lnav /var/audit/cinder/cinder-audit.log

**{"event\_type": "audit.http.request", "timestamp": "2018-05-17 21:03:40.674803", "payload": {"typeURI": "http://schemas.dmtf.org/cloud/audit/1.0/event", "eventTime": "2018-05-17T21:03:40.673634+0000", "target": {"id": "cinderv3", "typeURI": "service/storage/block/volumes/detail", "addresses": [{"url": "https://192.168.102.2:8776/v3/e528c5752a4c4d64bcc07c6bb07d8f9c", "name": "admin"}, {"url": "https://192.168.102.2:8776/v3/e528c5752a4c4d64bcc07c6bb07d8f9c", "name": "private"}, {"url": "https://192.168.102.3:8776/v3/e528c5752a4c4d64bcc07c6bb07d8f9c", "name": "public"}], "name": "cinderv3"}, "observer": {"id": "target"}, "tags": ["correlation\_id?value=781e1705-e08c-5360-816f-40112157553e"], "eventType": "activity", "initiator": {"typeURI": "service/security/account/user", "name": "admin", "credential": {"token": "\*\*\*", "identity\_status": "Confirmed"}, "host": {"agent": "python-cinderclient", "address": "192.168.102.228"}, "project\_id": "e528c5752a4c4d64bcc07c6bb07d8f9c", "id": "3849f5221d6c4b3d9aae9c3f5f9e27b3"}, "action": "read/list", "outcome": "pending", "id": "c25c735c-7722-5b9a-b48e-44e6ad3efede", "requestPath": "/v3/e528c5752a4c4d64bcc07c6bb07d8f9c/volumes/detail"}, "priority": "INFO", "publisher\_id": "cinder-api", "message\_id": "c11bb740-26d2-4886-a125-c67116816db8"}**

**{"event\_type": "audit.http.response", "timestamp": "2018-05-17 21:03:41.151882", "payload": {"typeURI": "http://schemas.dmtf.org/cloud/audit/1.0/event", "eventTime": "2018-05-17T21:03:40.673634+0000", "target": {"id": "cinderv3", "typeURI": "service/storage/block/volumes/detail", "addresses": [{"url": "https://192.168.102.2:8776/v3/e528c5752a4c4d64bcc07c6bb07d8f9c", "name": "admin"}, {"url": "https://192.168.102.2:8776/v3/e528c5752a4c4d64bcc07c6bb07d8f9c", "name": "private"}, {"url": "https://192.168.102.3:8776/v3/e528c5752a4c4d64bcc07c6bb07d8f9c", "name": "public"}], "name": "cinderv3"}, "observer": {"id": "target"}, "tags": ["correlation\_id?value=781e1705-e08c-5360-816f-40112157553e"], "eventType": "activity", "initiator": {"typeURI": "service/security/account/user", "name": "admin", "credential": {"token": "\*\*\*", "identity\_status": "Confirmed"}, "host": {"agent": "python-cinderclient", "address": "192.168.102.228"}, "project\_id": "e528c5752a4c4d64bcc07c6bb07d8f9c", "id": "3849f5221d6c4b3d9aae9c3f5f9e27b3"}, "reason": {"reasonCode": "200", "reasonType": "HTTP"}, "reporterchain": [{"reporterTime": "2018-05-17T21:03:41.151129+0000", "role": "modifier", "reporter": {"id": "target"}}], "action": "read/list", "outcome": "success", "id": "c25c735c-7722-5b9a-b48e-44e6ad3efede", "requestPath": "/v3/e528c5752a4c4d64bcc07c6bb07d8f9c/volumes/detail"}, "priority": "INFO", "publisher\_id": "cinder-api", "message\_id": "5550b1ea-1c2d-4e72-89a7-9d38c3eef88d"}**

 **"admin\_or\_owner": "is\_admin:True or role:cinder\_admin or (role:admin and is\_admin\_project:True) or project\_id:%(project\_id)s",**

```
 "default": "rule:admin_or_owner",
```
**{**

 **"admin\_api": "is\_admin:True or role:cinder\_admin or (role:admin and is\_admin\_project:True)",**

```
 "volume:create": "",
 "volume:create_from_image": "",
 "volume:delete": "rule:admin_or_owner",
 "volume:force_delete": "rule:admin_api",
 "volume:get": "rule:admin_or_owner",
 "volume:get_all": "rule:admin_or_owner",
```
**~ \$ openstack volume service list**

**ERROR: Policy doesn't allow volume\_extension:services:index to be performed. (HTTP 403) (Request-ID: req-bb59f1e3-5f95-4218-a3c6-ce2444e1cf36)**

Run

**~ \$ lnav /var/audit/cinder/cinder-audit.log**

Hints: To view the users project and roles, you can do the following

- ~ \$ . ~/keystone.osrc
- ~ \$ openstack user list
- ~ \$ openstack project list
- ~ \$ openstack role list
- ~ \$ openstack role assignment list --names

The cinder service runs in its own project and this is not the admin project.

**{"event\_type": "audit.http.request", "timestamp": "2018-05-17 21:04:07.755000", "payload": {"typeURI": "http://schemas.dmtf.org/cloud/audit/1.0/event", "eventTime": "2018-05-17T21:04:07.751676+0000", "target": {"id": "cinderv3", "typeURI": "service/storage/block", "addresses": [{"url": "https://192.168.102.2:8776/v3/e528c5752a4c4d64bcc07c6bb07d8f9c", "name": "admin"}, {"url": "https://192.168.102.2:8776/v3/e528c5752a4c4d64bcc07c6bb07d8f9c", "name": "private"}, {"url": "https://192.168.102.3:8776/v3/e528c5752a4c4d64bcc07c6bb07d8f9c", "name": "public"}], "name": "cinderv3"}, "observer": {"id": "target"}, "tags": ["correlation\_id?value=c5c7ed0c-1b62-5d77-a56e-b165eebb73cb"], "eventType": "activity", "initiator": {"typeURI": "service/security/account/user", "name": "admin", "credential": {"token": "\*\*\*",**  "identity status": "Confirmed"}, "host": {"agent": "python-cinderclient", "address": "192.168.102.228"}, "project id": **"e528c5752a4c4d64bcc07c6bb07d8f9c", "id": "3849f5221d6c4b3d9aae9c3f5f9e27b3"}, "action": "read", "outcome": "pending", "id": "763a8bf2-24ff-58f9-8195-3d5a40ed2447", "requestPath": "/v3/e528c5752a4c4d64bcc07c6bb07d8f9c/os-services"}, "priority": "INFO", "publisher\_id": "cinder-api", "message\_id": "17e2f8e9-3791-4b6e-bfd0-6c5826bbabef"}**

**{"event\_type": "audit.http.response", "timestamp": "2018-05-17 21:04:08.085307", "payload": {"typeURI": "http://schemas.dmtf.org/cloud/audit/1.0/event", "eventTime": "2018-05-17T21:04:07.751676+0000", "target": {"id": "cinderv3", "typeURI": "service/storage/block", "addresses": [{"url": "https://192.168.102.2:8776/v3/e528c5752a4c4d64bcc07c6bb07d8f9c", "name": "admin"}, {"url": "https://192.168.102.2:8776/v3/e528c5752a4c4d64bcc07c6bb07d8f9c", "name": "private"}, {"url": "https://192.168.102.3:8776/v3/e528c5752a4c4d64bcc07c6bb07d8f9c", "name": "public"}], "name": "cinderv3"}, "observer": {"id": "target"}, "tags": ["correlation\_id?value=c5c7ed0c-1b62-5d77-a56e-b165eebb73cb"], "eventType": "activity", "initiator": {"typeURI": "service/security/account/user", "name": "admin", "credential": {"token": "\*\*\*", "identity\_status": "Confirmed"}, "host": {"agent": "python-cinderclient", "address": "192.168.102.228"}, "project\_id": "e528c5752a4c4d64bcc07c6bb07d8f9c", "id": "3849f5221d6c4b3d9aae9c3f5f9e27b3"}, "reason": {"reasonCode": "403", "reasonType": "HTTP"}, "reporterchain": [{"reporterTime": "2018-05-17T21:04:08.084559+0000", "role": "modifier", "reporter": {"id": "target"}}], "action": "read", "outcome": "failure", "id": "763a8bf2-24ff-58f9-8195-3d5a40ed2447", "requestPath": "/v3/e528c5752a4c4d64bcc07c6bb07d8f9c/os-services"}, "priority": "INFO", "publisher\_id": "cinder-api", "message\_id": "73d92697-d063-4ac1-a63c-1dbc7e37bd13"}**

 **"admin\_or\_owner": "is\_admin:True or role:cinder\_admin or (role:admin and is\_admin\_project:True) or project\_id:%(project\_id)s",**

 **"default": "rule:admin\_or\_owner",**

**{**

 **…**

 **"admin\_api": "is\_admin:True or role:cinder\_admin or (role:admin and is\_admin\_project:True)",**

 **"volume\_extension:services:index": "rule:admin\_api", "volume\_extension:services:update" : "rule:admin\_api",**

### **Troubleshooting Examples: Swift**

Finding the location and contents of an object in swift storage for a given tenant using swift-get-nodes

```
~ $ . ~/service.osrc
~ $ openstack container list
+----------------+
| Name |
+----------------+
| Tbox_Container |
+----------------+
~ $ openstack object list Tbox_Container
+----------+
| Name |
+----------+
| tbox.txt |
+----------+
```
## **Troubleshooting Examples: Swift**

Find the tenant id of the admin tenant. This is the tenant in our example, but this could be a different OpenStack tenant

**~ \$ . ~/keystone.osrc**

**~ \$ openstack project list | grep admin**

### **Troubleshooting Examples: Swift**

**~ \$ sudo swift-get-nodes /etc/swift/object.ring.gz AUTH\_<TENANT\_ID> Tbox\_Container tbox.txt**

**Account AUTH\_e528c5752a4c4d64bcc07c6bb07d8f9c**

**Container Tbox\_Container**

**Object tbox.txt**

**Partition 2999**

**Hash bb7c93fadd8cf1c487e16b2df206878**

**Server:Port Device 192.168.102.228:6000 lvm0**

**~ \$ curl -g -I -XHEAD "http://192.168.102.228:6000/lvm0/2999/AUTH\_e528c5752a4c4d64bcc07c6bb07d8f9c/Tbox\_Container/tbox.tx t"**

**Use your own device location of servers: such as "export DEVICE=/srv/node" ssh 192.168.102.228 "ls -lah \${DEVICE:-/srv/node\*}/lvm0/objects/2999/78b/bb7c93fadd8cf1c487e16b2df206878b"**

**note: `/srv/node\*` is used as default value of `devices`, the real value is set in the config file on each storage node.**

What is the contents of the object?

## **Troubleshooting Examples: Glance**

**~ \$** wget http://download.opensuse.org/repositories/Cloud:/Images:/Leap\_42.3/images/op enSUSE-Leap-42.3-OpenStack.x86\_64.qcow2

Saving to: 'openSUSE-Leap-42.3-OpenStack.x86\_64.qcow2'

… …

```
100%[=======================================================================
>] 501,996,032 11.3MB/s in 3m 34s
```

```
2018-05-21 12:03:18 (2.24 MB/s) - 
'openSUSE-Leap-42.3-OpenStack.x86_64.qcow2' saved [501996032/501996032]
```
### **Troubleshooting Examples: Glance**

ardana@tbox-ctrl-c0-m1-mgmt ~ \$ sudo qemu-nbd --connect=/dev/nbd0 openSUSE-Leap-42.3-OpenStack.x86\_64.qcow2 **ardana@tbox-ctrl-c0-m1-mgmt ~ \$** sudo mkdir /tmp\_mnt

**ardana@tbox-ctrl-c0-m1-mgmt /dev \$** sudo fdisk /dev/nbd0 -l **Disk /dev/nbd0: 10 GiB, 10737418240 bytes, 20971520 sectors** Units: sectors of  $1 * 512 = 512$  bytes Sector size (logical/physical): 512 bytes / 512 bytes I/O size (minimum/optimal): 512 bytes / 512 bytes Disklabel type: dos Disk identifier: 0x391faa48

**Device Boot Start End Sectors Size Id Type** /dev/nbd0p1 \* 2048 20971519 20969472 10G 83 Linux

### **Troubleshooting Examples: Glance**

**ardana@tbox-ctrl-c0-m1-mgmt ~ \$** sudo kpartx -a /dev/nbd0 **ardana@tbox-ctrl-c0-m1-mgmt ~ \$** ls -al /dev/mapper … … lrwxrwxrwx 1 root root 8 May 21 12:10 nbd0p1 -> **../dm-11 ardana@tbox-ctrl-c0-m1-mgmt ~ \$** sudo mount /dev/mapper/nbd0p1 /tmp\_mnt **ardana@tbox-ctrl-c0-m1-mgmt ~ \$** ls /tmp\_mnt **bin dev home lib lost+found opt root sbin srv** tmp **var boot etc image lib64 mnt proc run selinux sys usr**

Now you can add extra ssh keys, enable password login, additional services,....

### **Troubleshooting Examples: Nova**

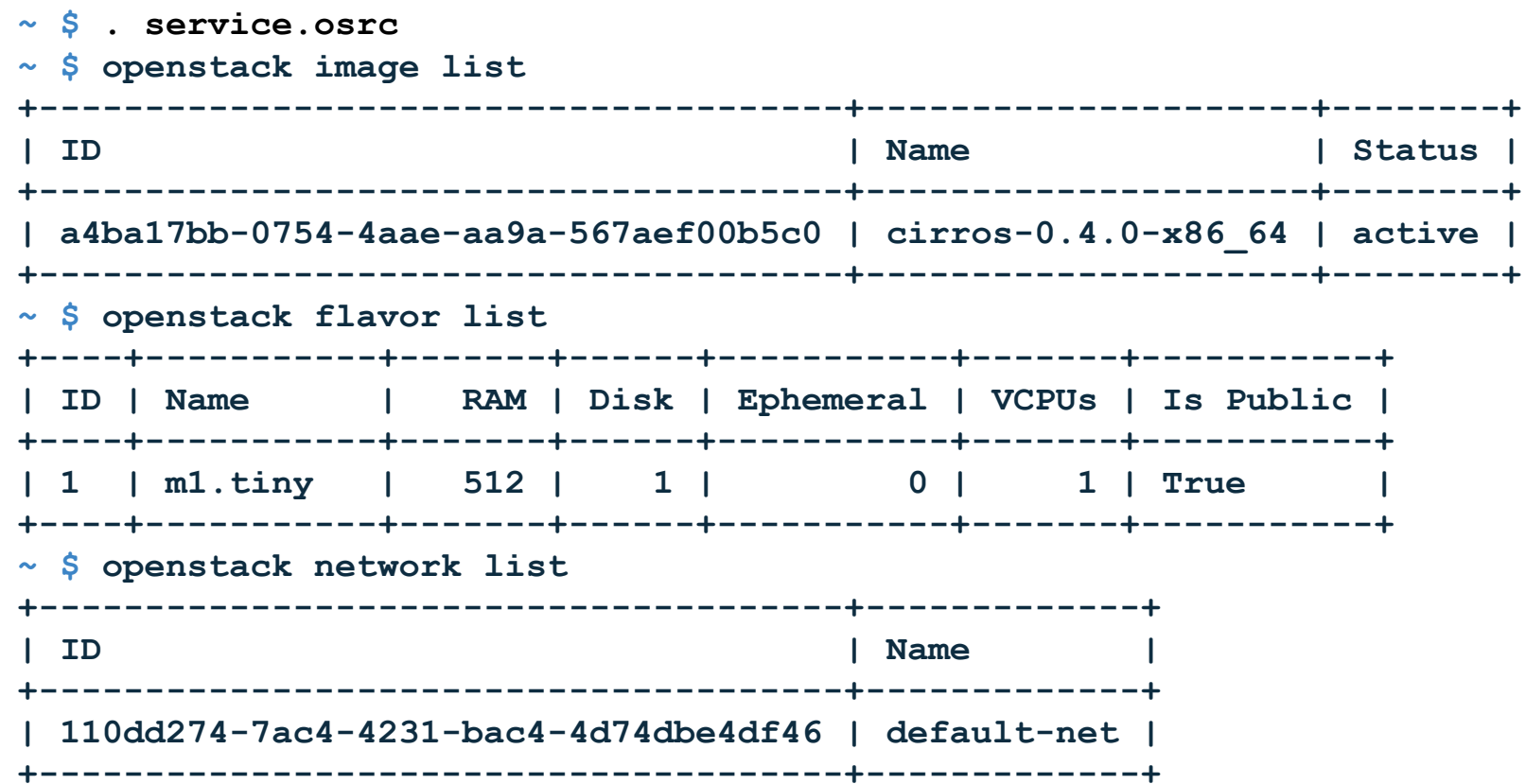

## **Troubleshooting Examples: Nova**

```
~ $ openstack --debug server create \
       --flavor m1.tiny --image cirros-0.4.0-x86_64 test
~ $ openstack server show test
Note:
```
- hypervisor\_hostname: **tbox-ctrl-c0-m1-mgmt**
- instance\_name: **instance-00000008**
- id: **714c2b2e-6a7c-4b5d-8ade-51300872614d**
- **●** addresses: **default-net=172.0.10.3**

We will follow the call trace of OpenStack in the log files.

**~ \$ ./run\_lnav.sh**

## **Troubleshooting Examples: Nova**

- Find the following events in the logs:
- Verification of Nova flavor
- Request server creation
- Nova scheduler applies filters
- Nova claims resources for VM
- Neutron allocates IP address
- Neutron adds netns for default-net
- Nova creates libvirt domain

# **Troubleshooting Examples: Neutron**

### ● Get console URL

**~ \$ openstack console url show --format value https://192.168.102.3:6080/vnc\_auto.html?token=56eea882-fb95-4ec9-9714-fb7d076 7d699**

### ● Establish ssh tunnel to novnc

**\$USER@\$LAPTOP ~ \$ ssh -L 6080:192.168.102.3:6080 ardana@\$INSTANCE\_IP**

• Connect to console (with your browser)

**https://localhost:6080/vnc\_auto.html?token=56eea882-fb95-4ec9-9714-fb7d0767d69 9**

## **Troubleshooting Examples: Neutron**

• Use netns from log deep dive

**~ \$ ip netns list**

**qdhcp-110dd274-7ac4-4231-bac4-4d74dbe4df46**

• Allow for inbound ssh

**~ \$ openstack security group rule create \**

 **--dst-port 22 --ingress fbe1d6f3-d39a-460d-88f8-08b3379cdba9**

● SSH to cirros server

**~ \$ sudo ip netns exec qdhcp-110dd274-7ac4-4231-bac4-4d74dbe4df46 \ ssh cirros@172.0.10.10**

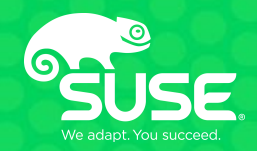

# **Questions**

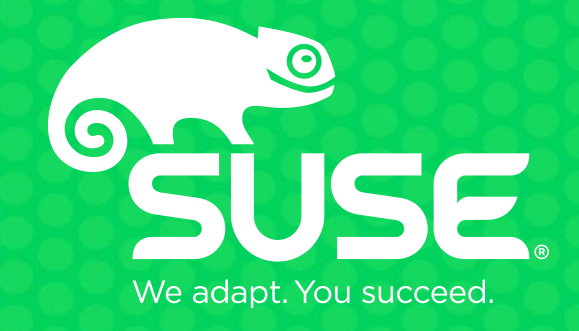